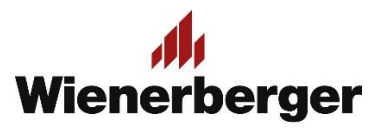

## 04 Wienerberger Zamówienia – Dodanie produktu do koszyka

**Po wyborze produktu:** dokonujemy dodania produktu do koszyka w żądanej ilości, jeśli zamówienie składa się z kilku produktów powtarzamy operację. Produkty możemy dodawać z rozwiniętej listy katalogowej lub pojedynczo. Produkty mają różne minimalne jednostki zakupu/sprzedaży

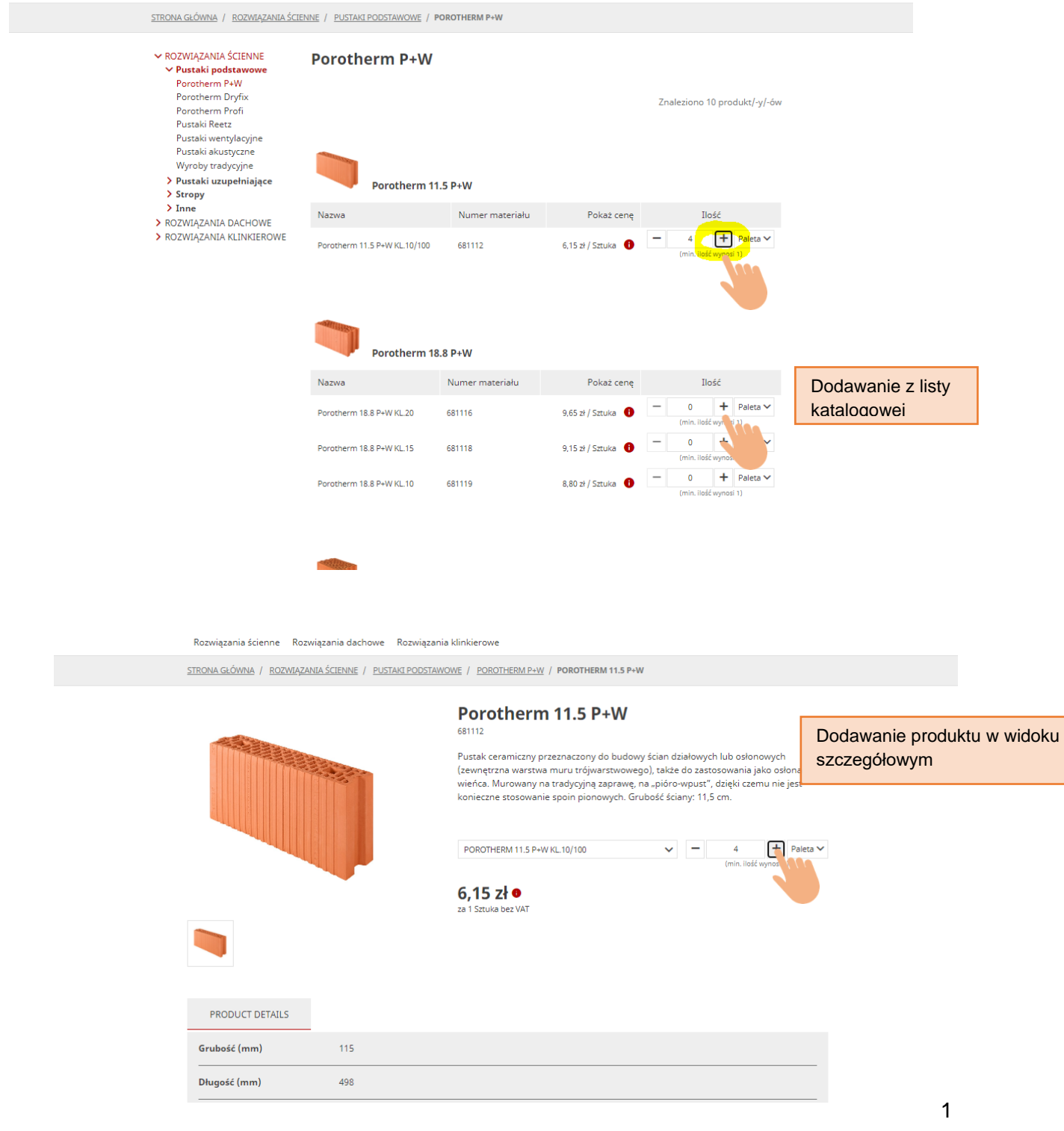

**Wybierając produkt:** możemy uzyskać szczegółową informację na temat naszej ceny tego produktu po odjęciu rabatów: z umowy handlowej, niektórych promocyjnych warunków dodatkowych oraz rabatu za płatność. Informacje dostępne są pod ikoną  $\bullet$ . Widoczne ceny mogą nie być cenami ostatecznymi, gdyż niektóre warunki promocyjne dodawane są na etapie późniejszej edycji zamówienia, np. w przypadku promocji pakietowych. Dodanie produktu(ów) do koszyka odbywa się za pomocą przycisku Dodaj do koszyka, znajdującego się u dołu strony

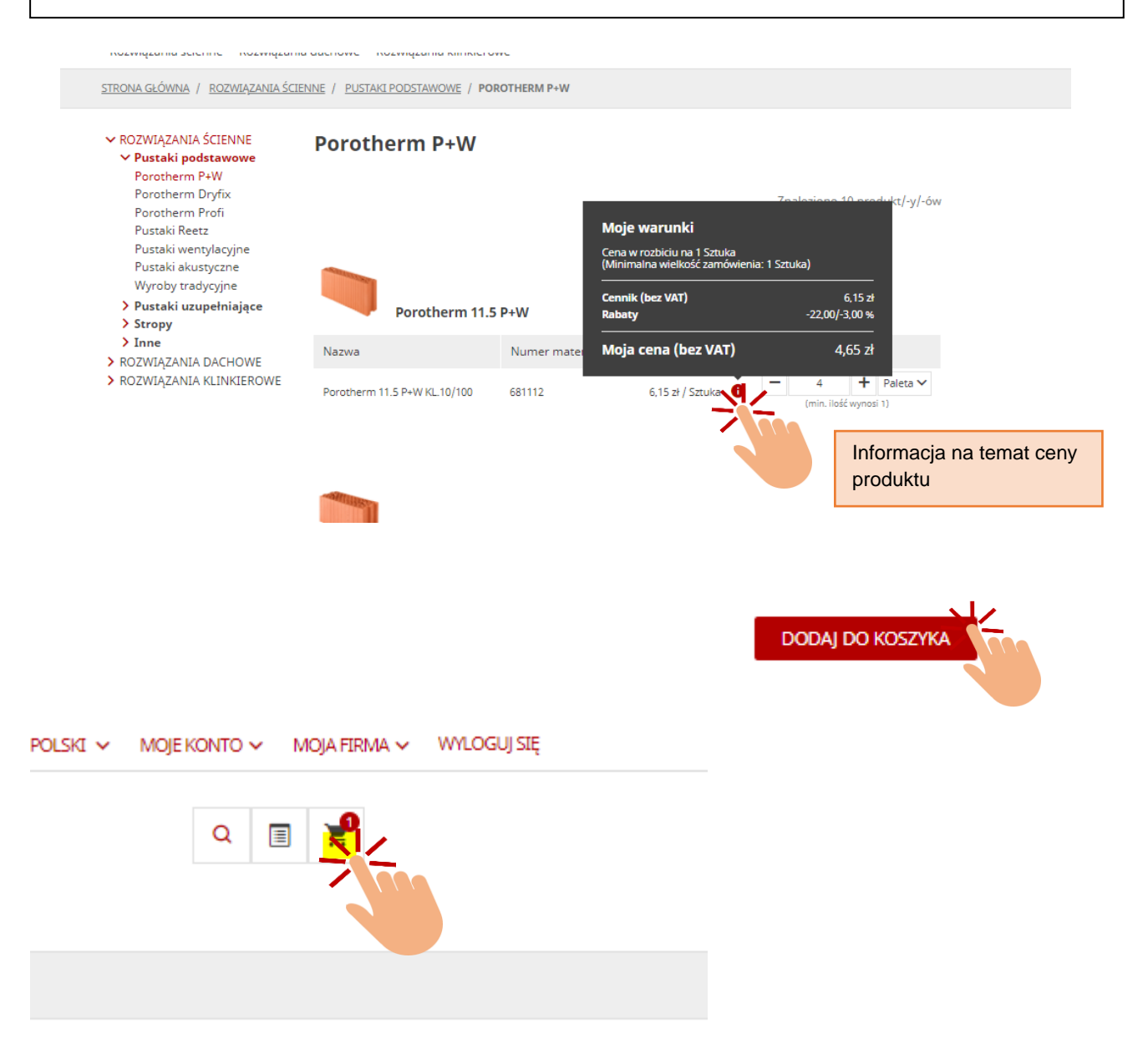